# **CREATING A COLLEGE BOARD ACCOUNT**

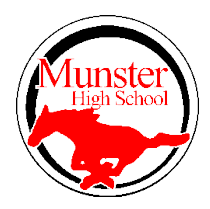

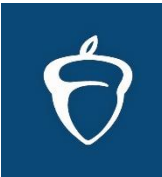

# **Step 1: Visit the site and sign-in or create a new account.**

# **<https://account.collegeboard.org/login/login>**

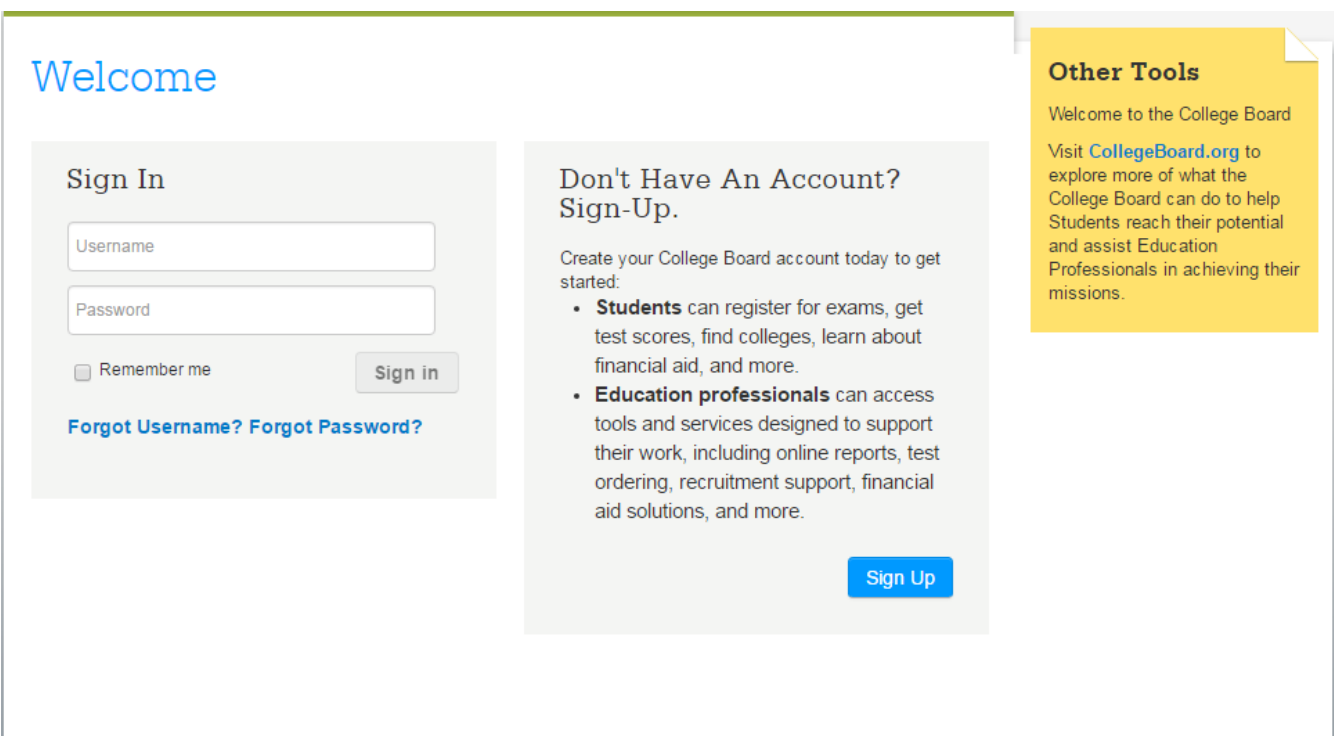

If you created an account last year, but you can't remember your username or password, please use the **Forgot Username/Password** option.

If you are creating a College Board account for the first time, please click **Sign Up**

# **Step 2: Creating a New Account**

You will be asked to enter your personal information. Please complete all the fields. If you have scores in the system already, this will help to link you to those scores. You also have an option to link a parent to the account. We strongly recommend that you do this.

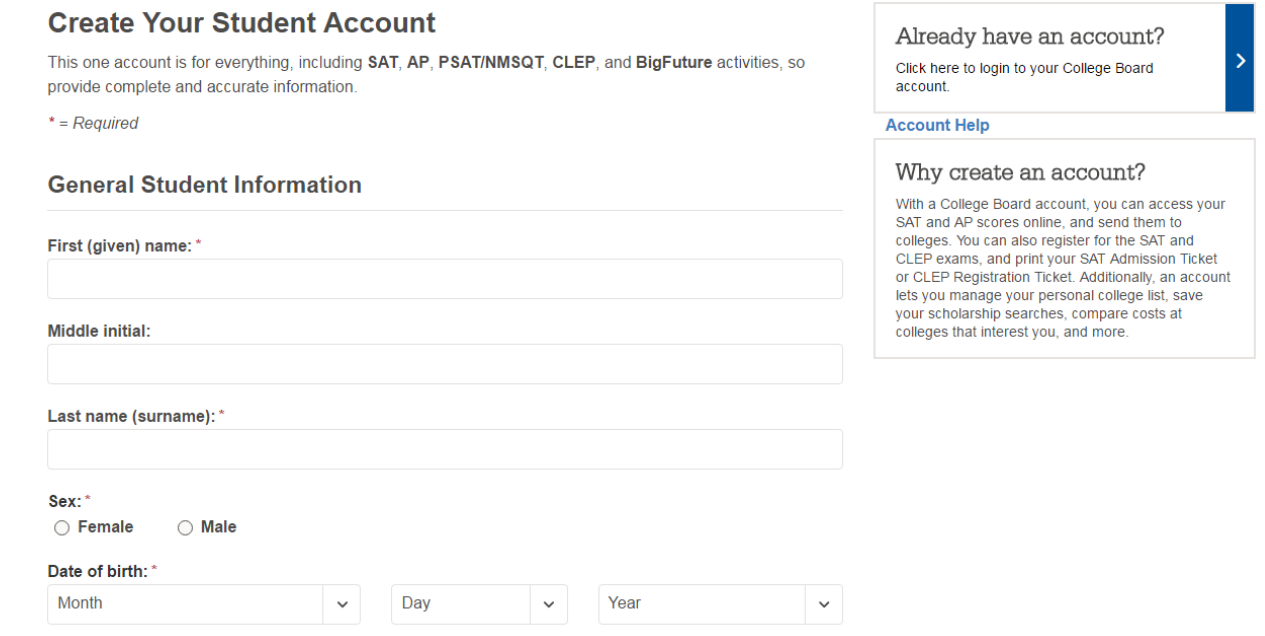

#### **Parent Information**

Help your child navigate the road to college. Sign up for free College Board emails to get reminders and advice tailored to his or her grade level. Just select the emails you want to receive and enter your info.

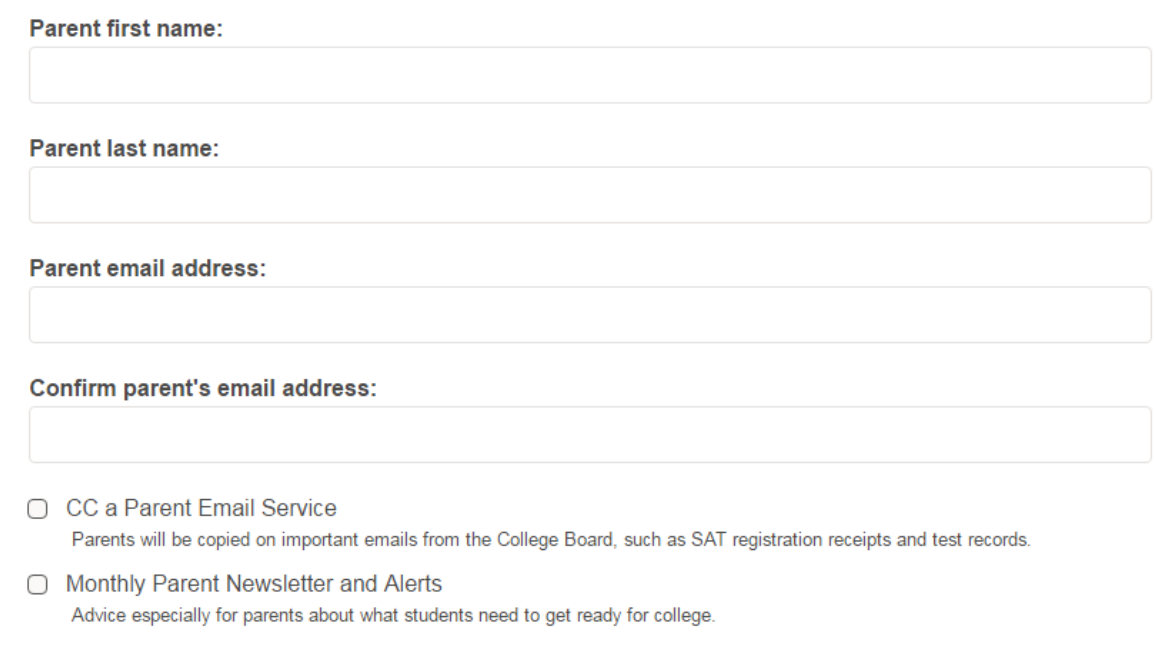

## **Step 3: State Student Testing Number**

This is not your student's Munster High School ID number. This is the official state number that is issued to students when they enroll in an Indiana school. If you log into the Student and Parent Portal in Power School, it is the number that appears next to your student's name. These numbers transfer with you if you move to another Indiana school.

Power Parent Portal:<https://powerschool.munster.us/public/home.html>

### **Step 4: Importing Test Scores**

Once you have the account created, you should be given an option to import previous test scores. If you do not see this as an option, please contact the College Board and share your personal information with them. Their representatives can migrate your scores to your account.

### **Step 5: Connecting to Khan Academy**

Also on the high school's webpage are instructions for connecting PSAT scores to Khan Academy for individualized practice. Regardless of your score, there are 100's of sample questions that you can practice through the Khan Academy. Answers and explanations are provided, *and this program is completely free.*

If you don't have a previous PSAT test to connect, take the time to complete the online diagnostic, and the practice can be individualized to your performance on that diagnostic.

### **Other Practice**

Other free practice is available through the College Board. Please visit the following links.

**2 Free Practice PSAT Tests can be found at:** 

[https://collegereadiness.collegeboard.org/psat-nmsqt-psat-10/practice/full-length-practice](https://collegereadiness.collegeboard.org/psat-nmsqt-psat-10/practice/full-length-practice-tests?affiliateId=arupn&bannerId=pnprac)[tests?affiliateId=arupn&bannerId=pnprac](https://collegereadiness.collegeboard.org/psat-nmsqt-psat-10/practice/full-length-practice-tests?affiliateId=arupn&bannerId=pnprac)

**Online Sample Questions can be found at:**

<https://collegereadiness.collegeboard.org/sample-questions>

**Khan Academy**

<https://www.khanacademy.org/>